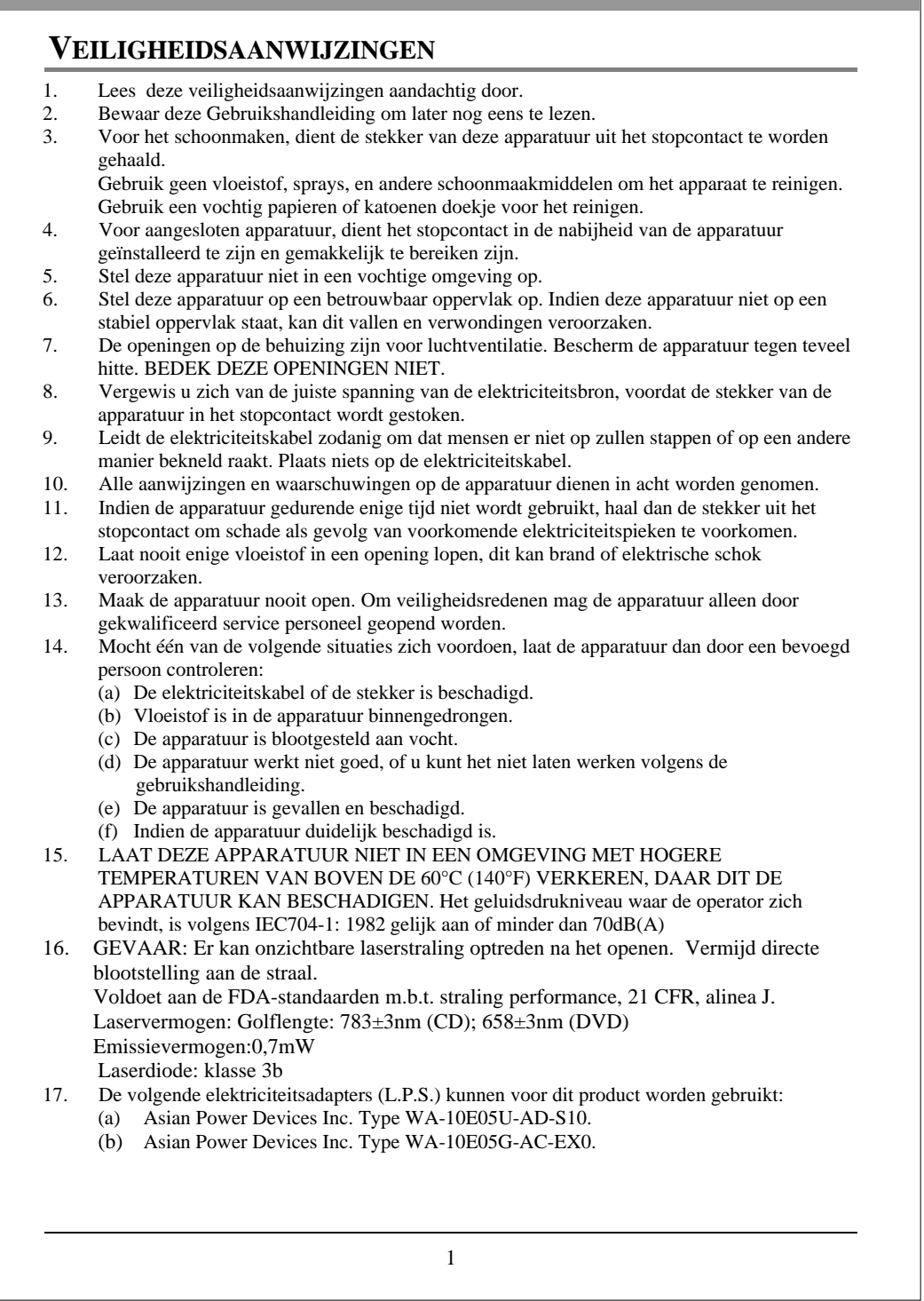

## **PRECAUTIONS**

**!! Probeer het station niet te openen om het te onderhouden. Indien de behuizing eraf gehaald wordt, kan dit blootstelling aan schadelijke laserstralen en elektrische spanning ten gevolge hebben. Wij raden de gebruiker met klem aan om deze apparatuur voor reparatie op te sturen aan de oorspronkelijke distributeur waar het station is gekocht.** 

- Gebruik de oorspronkelijke verpakking om het station terug te sturen voor onderhoud. De oorspronkelijke verpakking werd speciaal ontworpen en getest om uw station te beschermen gedurende het transport.
- Laat dit station niet in direct zonlicht, op verwarmingsapparaten, of in de nabijheid verblijven van elektrische apparaten die grote hoeveelheden spanning verbruiken.
- Gebruik een zachte, stofvrije doek voor het schoonmaken van uw station. Houd uw station weg van vocht of vloeistoffen, waaronder water, schoonmaakmiddelen, of oplosmiddelen.
- Houd uw schijf schoon. Gebruik een zachte, stofvrije doek voor het afvegen van de schijf vóór het opnemen, dit zal de data-integriteit ten goede komen gedurende het brandproces.
- Schud het station niet heen en weer of laat het niet vallen.
- Houd de omgeving rond het station vrij van stof, rook, en andere vervuilers.
- De auteursrechtelijke wetten van ieder land bepalen het vermenigvuldigen van auteursrechtelijk beschermde werken. De persoon die de stations gebruikt, wordt verantwoordelijk gehouden voor het maken van niet-geautoriseerde kopieën van auteursrechtelijk beschermde werken.
- Dit zal het succes voor het kopiëren van data van de HDD bevorderen, in plaats van data "on-the-fly" te kopiëren". Daarom raden wij aan dat de gebruiker voldoende bufferruimte reserveert om een beeldbestand te creëren (ten minste 650MB voor CD; 5GB voor DVD; en als uw station het schrijven op Double Layer DVD+R of Dual Layer DVD-R ondersteunt, is er ten minste 9GB ruimte nodig).

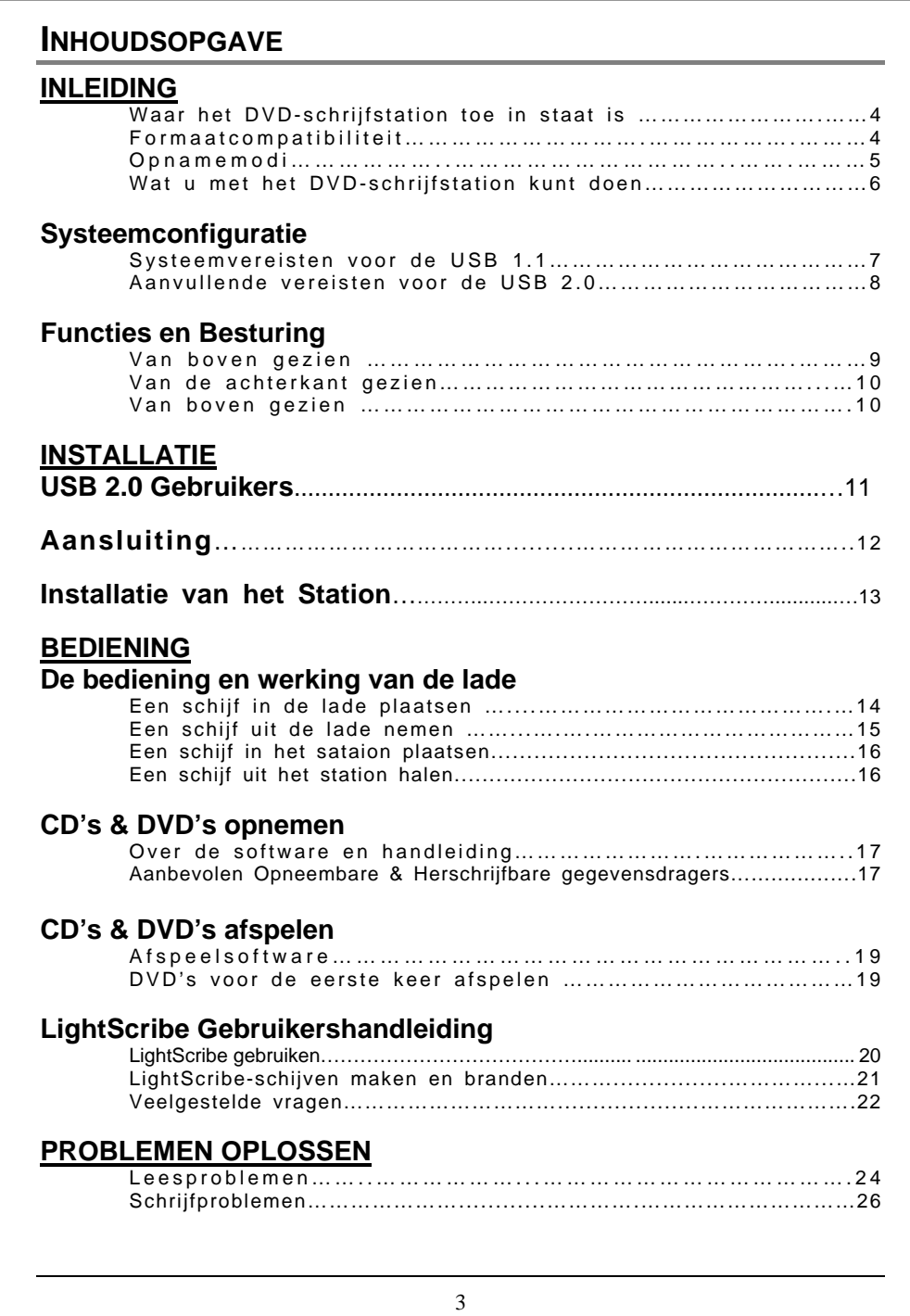

## **INLEIDING**

Wij nemen van deze gelegenheid gebruik u te danken voor de aankoop van dit DVDschrijfstation. Dit bestaat uit een betrouwbare, hoge prestaties leverende DVD- en CDschrijfstation, herschrijver en afspeler. Lees deze handleiding zorgvuldig door en houd deze beschikbaar om even iets snel op te kunnen zoeken. Gebruik de handleiding voor installatie, bediening en om problemen mee op te sporen.

## **Waar het DVD-schrijfstation toe in staat is**

Met het DVD-schrijfstation kunnen op professionele en kwalitatieve manier CD's beschreven, herschreven en gelezen worden. Het kan ook digitale veelzijdige schijven (DVD's) lezen, die zijn geformatteerd voor films en gegevens. Met dit veelzijdige en opmerkelijke station kan men:

#### **Voor DVD's**

- DVD+R (opneembare DVD) gegevensdragers beschrijven.
- z \* Op Double Layer DVD+R (opneembare DVD+R9) gegevensdragers schrijven.
- DVD+RW (opneembare DVD) gegevensdragers beschrijven.
- DVD -R (opneembare DVD) gegevensdragers beschrijven.
- z \*\* Op Dual Layer DVD-R (opneembare DVD-R9) gegevensdragers schrijven.
- DVD -RW (opneembare DVD) gegevensdragers beschrijven.
- z DVD (DVD+R, DVD+RW, DVD-R, DVD-RW, DVD-ROM, DVD+R9 en DVD-R9) schijven lezen.
- \*\*\* DVD-RAM-media lezen of beschrijven.

#### **Voor CD's**

- z CD-R (opneembare CD) gegevensdragers beschrijven.
- Ultra-speed CD-RW (herschrijfbare) gegevensdragers beschrijven.
- Alle CD-ROM en CD-R gegevens gegevensdragers lezen.
- z CD-RW en CD-DA (audio) gegevensdragers lezen.

**(Let op: De maximum schrijf-, herschrijf- & lees-snelheden van het station staan op de originele doos gedrukt. \*Alleen wanneer uw station Double Layer DVD+R schrijven ondersteunt, kan het op DVD+R9 gegevensdragers schrijven. \*\*Alleen wanneer uw station Dual Layer DVD-R schrijven ondersteunt, kan het op DVD-R9 gegevensdragers schrijven. \*\*\* Alleen als uw station DVD-RAM-lezen of -herschrijven ondersteunt, kan DVD-RAM-media worden gelezen of beschreven.)** 

Het station ondersteunt Running OPC (ROPC) en is compatibel met Windows Plug & Play (automatische configuratie). Met Flash-geheugen kan het station worden opgewaardeerd naar de modernste firmware-revisie (beschikbaar van de website) zonder dat het station geopend dient te worden. Buffer-Underrun-Proof-technologie verwijdert buffer-underrun-fouten, hetgeen u in staat stel om uw computer voor andere dingen aan te wenden terwijl er een CD-R/CD-RW, DVD-R/DVD-RW of DVD+R/DVD+RW-schijf wordt beschreven.

#### **Compatibiliteit met de diverse indelingen**

Deze DVD Writer is een veelzijdige optisch schijfstation. Wat betreft de CD schrijffunctie kunnen er gegevens worden geschreven die aan het Orange Book voldoen CD-R Volume 1 /Deel 2 CD-R Volume 2 Multi Speed / Deel 3 CD-RW Volume 1 (bekend als Lage Snelheid) /Deel 3 CD-RW Volume2: Hoge Snelheid / Deel 3 CD-RW Volume 3: Ultra Snelheid, op een CD-R/RW schijf in combinatie met schrijf toepassingssoftware.

Voor de DVD-schrijffunctie bevestigt dit station de DVD+R versie 1.3 / DVD+R9 Versie 1.0 (alleen voor een tweelaags DVD+R station met schrijfondersteuning) / DVD+R9 Versie 3.0 (alleen voor een tweelaags DVD-R station met schrijfondersteuning) / DVD+RW Versie 1.3 / DVD-R Versie 2.1 / en DVD-RW Versie 1.2, DVD-RAM Versie 2.2 (alleen voor een DVD-RAM station met schrijfondersteuning)

Wat betreft de leesfunctie is het in staat alle hierna genoemde media te lezen: DVD enkel- /tweelaags (PTP, OTP), DVD-R, DVD+R, DVD+R9, DVD-R9, DVD-RW, DVD+RW, DVD-RAM (alleen voor een DVD-RAM station met leesondersteuning).

Bovendien leest het alle CD formaten en media: CD-DA, CD-ROM, CD-ROM/XA, Photo-CD, Multi-session, Karaoke-CD, Video CD, CD-I FMV, CD Extra, CD Plus, CD-R,en CD-RW.

#### **Opnamemodi**

#### **Track-at-once**

Gegevens kunnen op de schijf worden opgenomen via één track per keer. Nieuwe tracks kunnen later worden toegevoegd. Muziek-CD's kunnen niet in de CD-speler of in de CD-rom worden afgespeeld.

#### **Disk-at-once**

Gegevens kunnen in één keer op de gehele schijf worden geschreven. Via deze modus kan geen nieuwe data later worden bijgeschreven.

#### **Session-at-once**

Data kunnen één keer per sessie naar de schijf geschreven worden. In deze modus kunnen nieuwe sessies later worden geschreven. Omdat er geen tussenruimte tussen de tracks bestaat, kan meer schijfruimte worden gebruikt.

#### **Multisessie**

Data kunnen in één sessie naar de schijf worden geschreven. In deze modus kunnen nieuwe sessies later worden geschreven. Er hoeft minder schijfruimte gebruikt te worden om er een tussenruimte is gecreëerd tussen twee sessies.

#### **Pakketschrijven**

Dit is handig voor databack-up. Data kunnen direct toegevoegd worden aan de tracks op de gegevensdragers of kunnen direct van de tracks van gegevensdragers worden gewist. Om deze modus toe te kunnen passen, dient uw software de Pakketschrijffunctie te ondersteunen.

### **Wat u met het DVD-station kunt doen**

- z Digitale video of diavoorstellingen opnemen op DVD+R, DVD+RW, DVD+R en DVD+RW schijven.
- \*Een Double Layer DVD+R schrijfondersteuningstation is in staat om op een DVD+R9 schijf te schrijven.
- z \*\*Een Dual Layer DVD-R schrijfondersteuningstation is in staat om op een DVD-R9 schijf te schrijven.
- z Gegevens of geluid opnemen op opneembare en herschrijfbare CD-gegevensdragers.
- $\bullet$  Muziek-CD's afspelen.
- VCD & DVD-films afspelen.
- z Toegang verkrijgen tot interactieve referentie materialen op DVD's.
- z Foto's en andere beelden opslaan op opneembare en herschrijfbare CD's.
- $\bullet$  Het op CD archiveren van beelden en video.
- $\bullet$  Nieuwe softwareprogramma's via de CD leren.
- $\bullet$  Met LightScribe gelabelde schijven creëren en branden.
- z \*\*\*Een DVD-RAM-station met lees-of schrijfondersteuning kan DVD-RAM-schijven beschrijven en weer lezen.

【**Regarding LightScribe disc labeling technology, you may also check the chapter "LightScribe User Guide" for more information.**】

## **SYSTEEMCONFIGURATIE**

## **Systeemvereisten voor USB 1.1**

Dit station heeft een hoge snelheid Universal Serial Bus (USB) 2.0-koppeling, die ook met USB-versie 1.1 kan worden gebruikt. Om goede lees/schrijf/herschrijf-prestaties neer te kunnen zetten, wordt een IBM-compatibel PC-systeem met de volgende mogelijkheden aangeraden.

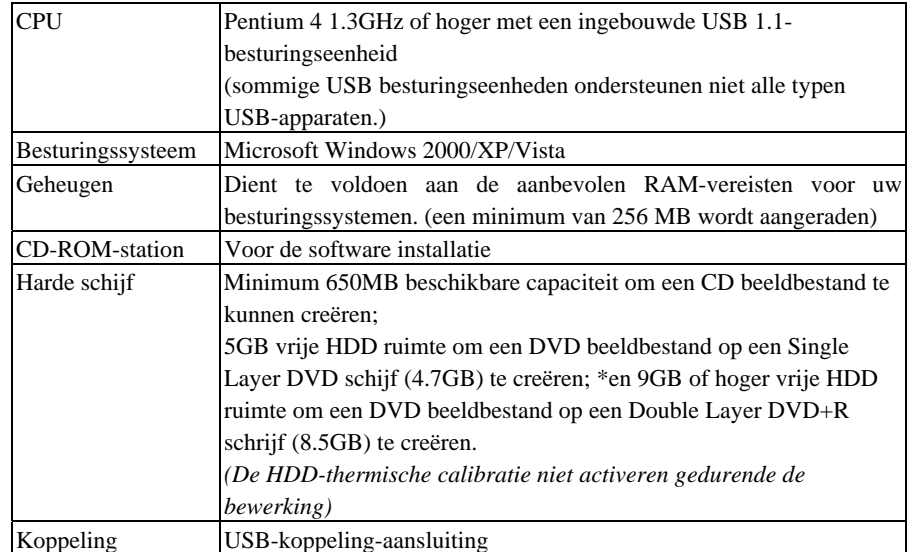

#### *LET OP:*

- *(1) Met behulp van de USB 1.1 koppeling kan het station optimale prestaties leveren daar het een CD-R 4X zo snel, een CD-RW 4X zo snel en een CD-ROM 6X zo snel kan lezen. Daarnaast wordt de DVD snelheid beperkt tot 0.7X. Om deze reden raden wij u met klem aan om GEEN DVD-functie toe te passen terwijl de USB 1.1-koppeling is aangesloten.*
- *(2) Sommige hoge-snelheid harde schijven zijn uitgerust met een "Auto-thermischehercalibratie" functie. Deactiveer dit in de BIOS-instellingen om schrijffouten te vermijden (Buffer-under-run).*

## **Aanvullende vereisten voor USB 2.0**

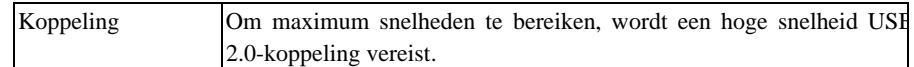

### *LET OP:*

- *(1) De hoge snelheid USB 2.0 adapterkaart wordt apart verkocht en maakt geen deel uit van dit pakket.*
- *(2) Voor het bereiken van maximum opname/schrijf snelheden, kan uw systeem vereisen dat gegevens eerst naar de harde schijf van de computer gekopieerd wordt. Dus het is beter niet direct van een bronschijf of station af te spelen.*

*\*Controleer de originele doos om te kijken of uw station het schrijven op een Double Layer DVD+R9 of een Dual Layer DVD-R9 schijf ondersteunt.*

# **FUNCTIES EN BESTURING**

## **Van boven gezien**

**Type station met lade** 

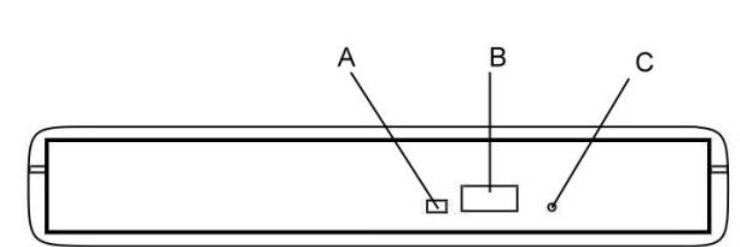

*Afbeelding: Vooraanzicht van het type station met lade* 

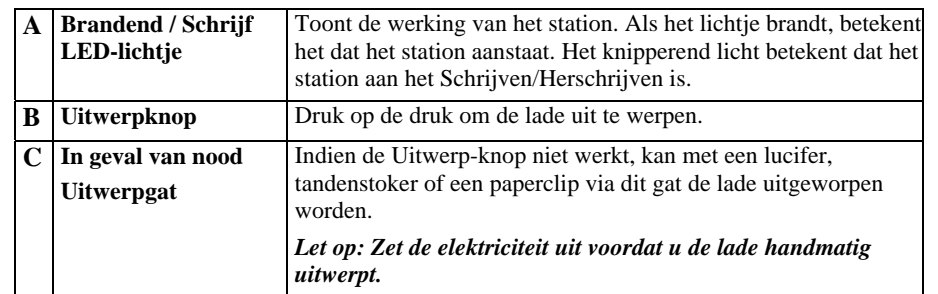

## **Type station met sleuf**

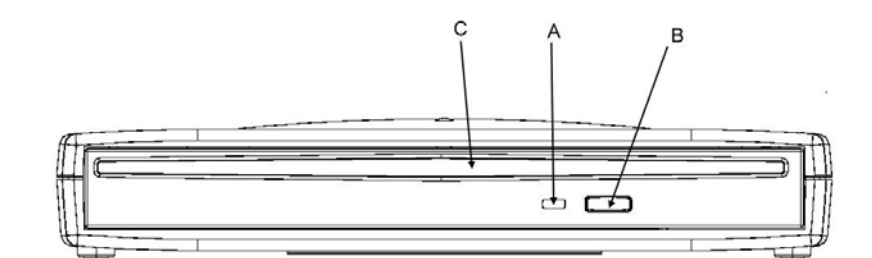

*Afbeelding: Vooraanzicht van het type station met sleuf*

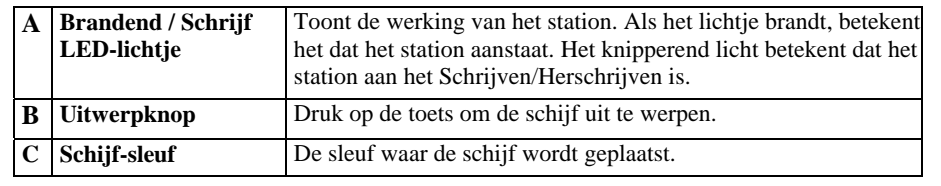

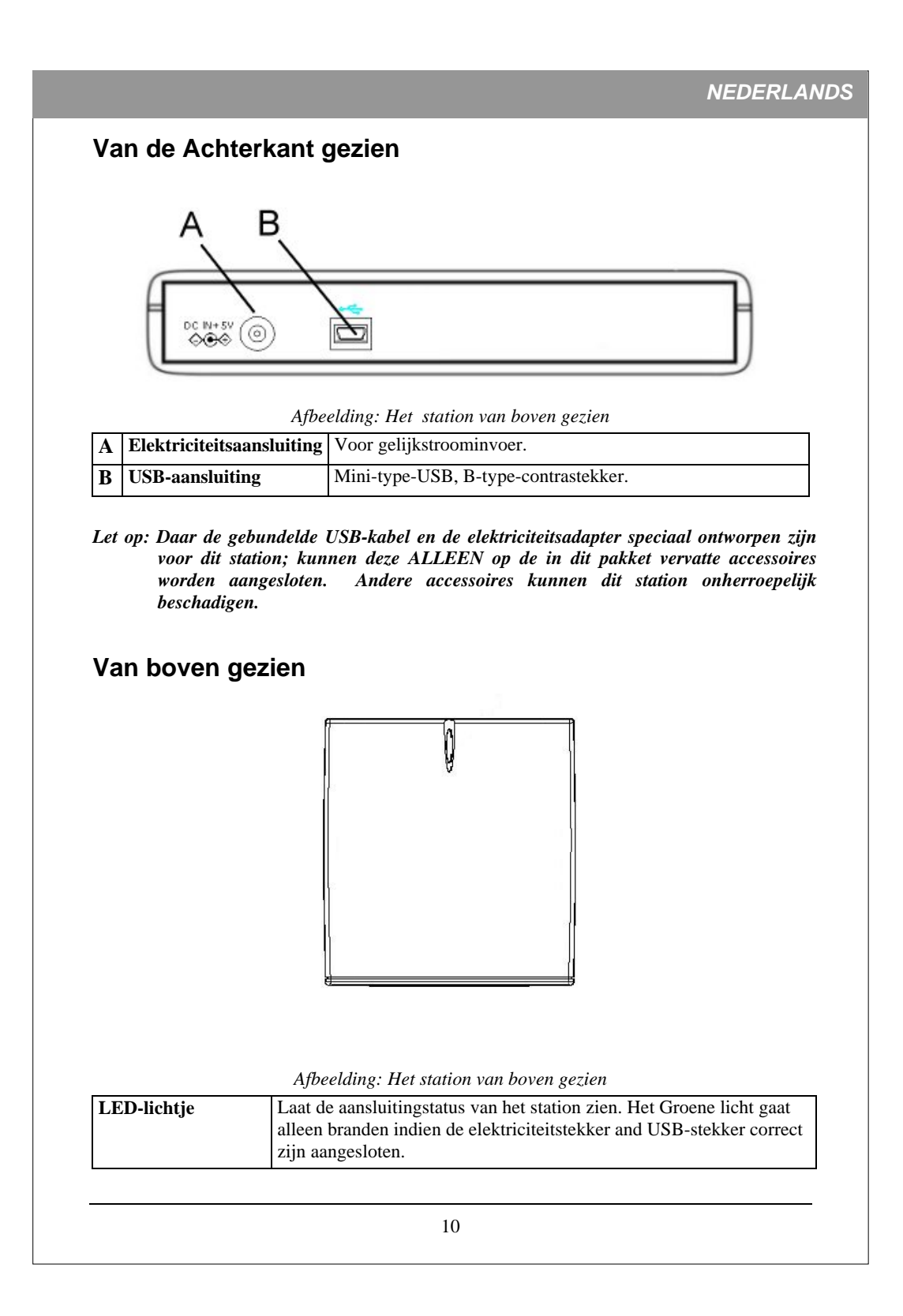

## **USB 2.0 GEBRUIKERS**

USB 2.0 is een vrij nieuwe technologie. Daarom hebben de meeste computers nog geen eigen ondersteuning voor USB 2.0. U dient een USB 2.0 adapterkaart te installeren zodat uw externe station op USB2.0 snelheden kan draaien. Indien u geen USB 2.0 kaart heeft geïnstalleerd, zal dit station nog wel werken indien aangesloten op een standaard USB 1.1 aansluiting, maar de snelheid wordt echter beperkt tot USB 1.1 snelheid. Volg de volgende stappen na installatie van de USB 2.0 adapterkaart, zodat uw besturingssysteem kan verifiëren dat de USB 2.0 kaart op de juiste manier is geïnstalleerd.

#### **Gebruikers van Windows® 2000/XP/Vista:**

Klik op Deze Computer met de rechtermuisknop en selecteer Eigenschappen. Kies het hardware-tabje.

Klik op de knop van de Apparaatbeheerder.

Indien er een geel uitroepteken naast de Universal Serial Bus Controllers staat, dient u in contact te treden met de fabrikant van de kaart.

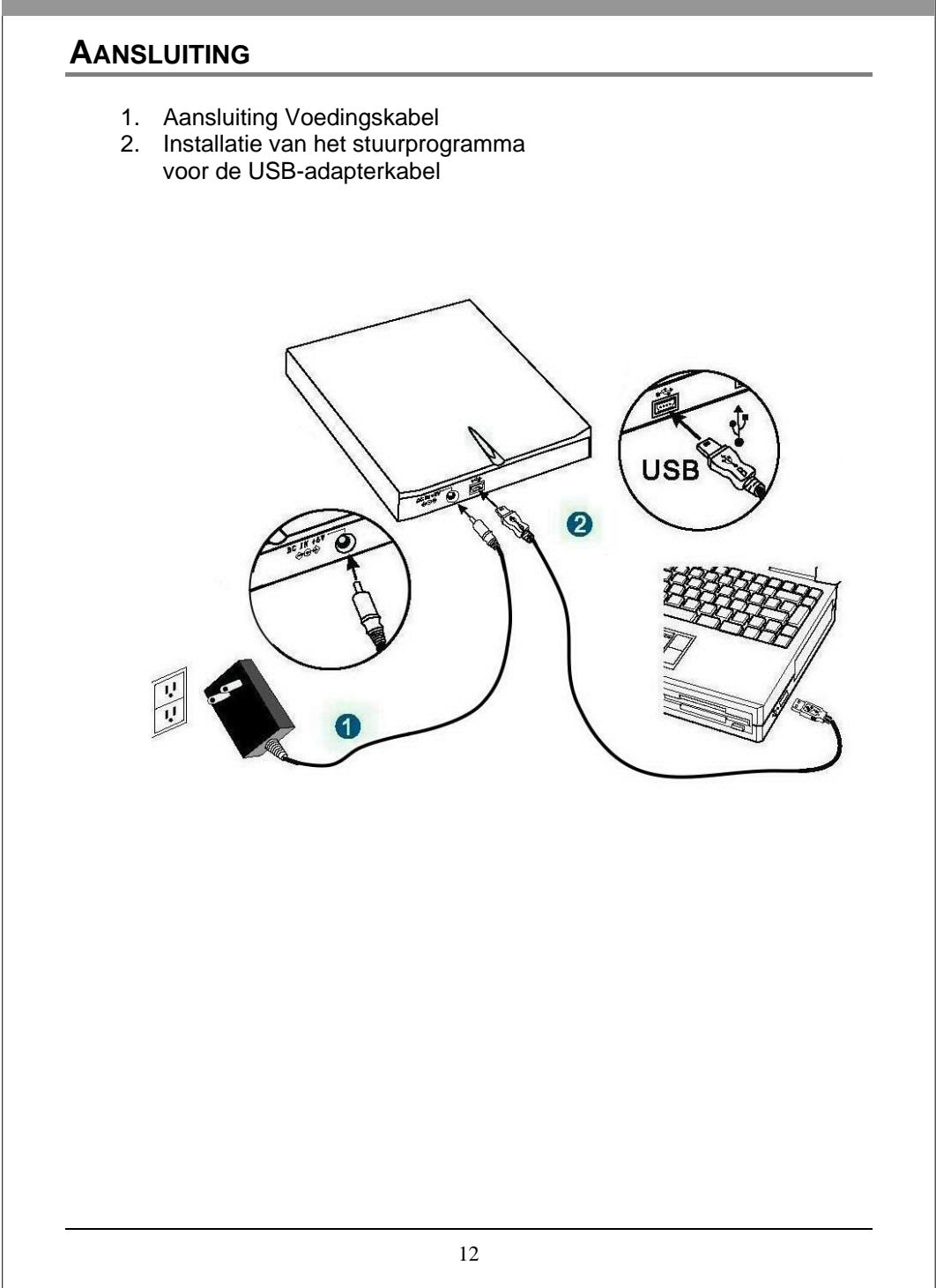

#### **INSTALLATIE VAN HET STATION**

**Alvorens te beginnen, dient u zich ervan te verzekeren dat u de juiste software voor opname-CD's, DVD's en afspeel-DVD's geïnstalleerd heeft. Deze opnamesoftware van de DVD-afspeelsoftware bevinden zich op de verschillende in dit pakket vervatte CD-kits.**

- 1. **Start uw computer op. Wacht totdat het besturingssysteem geladen is, en plaats vervolgens de CD-kit. Volg de aanwijzingen op het scherm om de software van de opname-CD's, DVD's of afspeel-DVD's van de CD-kit te installeren.**
- **2. Sluit de elektriciteit aan op het station.**

(Om schade aan de elektriciteitstekker te vermijden, dient deze zorgvuldig te worden aangesloten opdat deze niet wordt verbogen.)

**3. Sluit de meegeleverde de mini-B-type-stekker van de hoge snelheid USB-kabel op het station aan.** 

(Onderzoek de aansluiting aandachtig voor de juiste oriëntatie).

4. **Sluit het A-type stekkereinde van de hoge snelheid USB-kabel aan op de USB 2.0 adapterkaart-aansluiting op uw computer. Het station is nu klaar voor gebruik.**

(LET OP: Het groene licht boven aan het station gaat alleen branden indien de elektriciteit en USB-kabel correct zijn aangesloten.

(LET OP: Indien u de USB 2.0 aansluiting niet kunt herkennen, lees de documentatie van uw kaart door. Indien u geen USB 2.0 adapterkaart heeft geïnstalleerd, kunt u toch het station op een standaard USB-1.1 aansluiting aansluiten.)

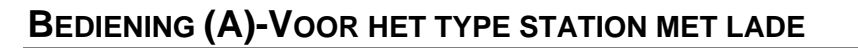

Uw station kan alleen in de horizontale positie werken. Indien u het station verticaal opstelt, kan de schijf worden beschadigd, of zelfs het station mocht deze omver vallen.

#### **Een schijf in de lade plaatsen**

- 1. Druk op de uitwerpknop op het voorpaneel, terwijl het station aanstaat. De schijflade zal in enkele momenten uitschuiven.
- 2. Trek de schijflade geheel uit.

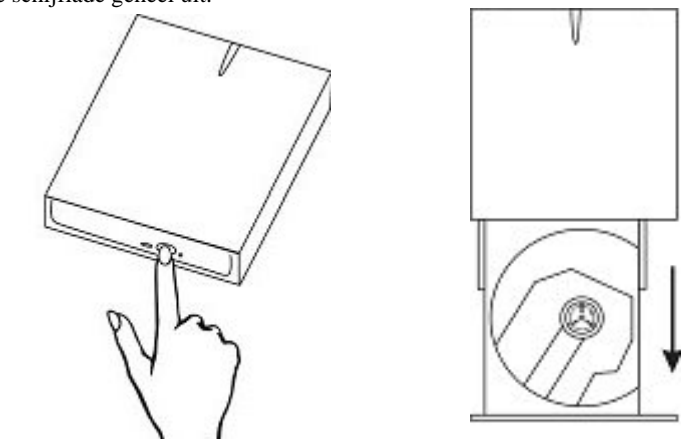

- 3. Plaats een CD in de lade met het etiket naar boven. Druk op het midden van de schijf zodat deze goed in de aandrijfas vast komt te zitten.
- 4. Schuif de lade weer terug en druk deze goed in het station aan.

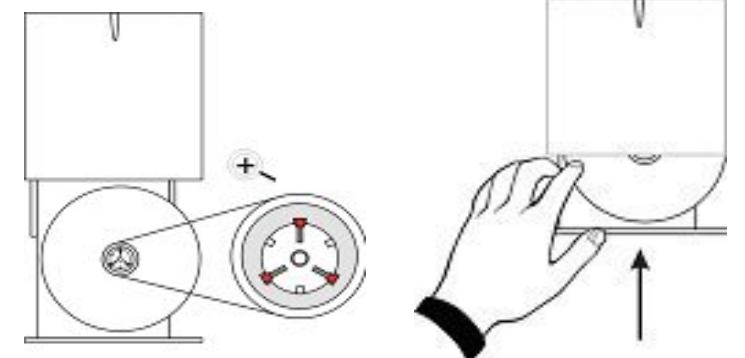

*LET OP: Druk echter niet te hard op de lade, daar dit het station kan beschadigen. Aanraking van de leeslens van het station is uit den boze.*

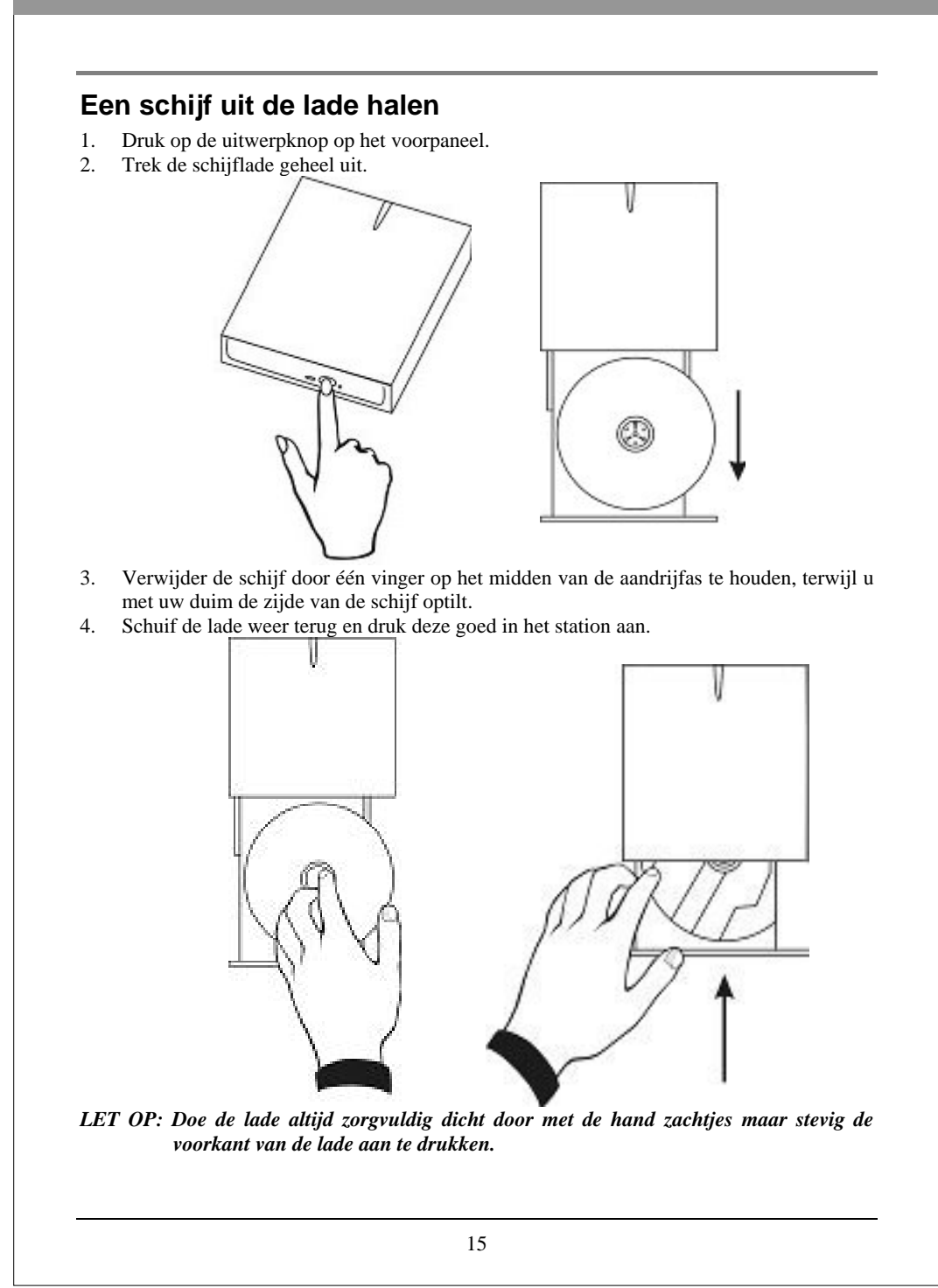

## **BEDIENING (B)-VOOR HET TYPE STATION MET SLEUFINWORP**

Bedien uw station alleen in de horizontale positie. Als u het station verticaal opstelt, kan de schijf of zelfs het station, mocht deze omver vallen, worden beschadigd.

## **Een schijf in het station plaatsen**

- 1. Terwijl het externe station wordt opgestart, drukt u op de uitwerptoets aan het voorpaneel om te controleren of er al dan niet een schijf in het station aanwezig is. Als er een schijf in het station aanwezig is, zal deze er binnen enkele seconden uitglijden.
- 2. Houd de schijf met uw vingers vast bij het gat in het midden en de rand van de schijf (met het etiket van de schijf naar boven.) Plaats de rand van de schijf op de correcte manier in de sleuf aan het voorpaneel. Druk met uw duim de schijf in het station. De schijf zal dan automatisch in het station glijden en zich activeren.

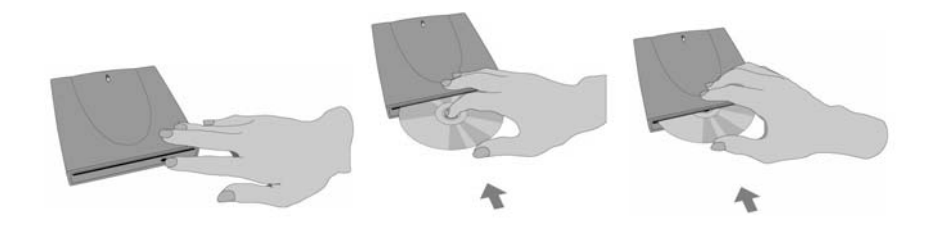

*N.B.: Bevestig geen papieren etiketten op de schijf. Als u een etiket op de schijf plaatst, kan de schijf uit balans raken. Dit heeft lees- of schrijffouten tot gevolg. Daarnaast kunnen schijven met papieren etiketten gemakkelijk in het station vast blijven zitten.*

### **Een schijf uit het station halen**

- 1. Druk op de uitwerptoets aan het voorpaneel en de schijf glijdt binnen enkele seconden uit de schijf-sleuf.
- 2. Houd de schijf met uw vingers vast bij het gat in het midden en aan de rand van de schijf, en haal dan de schijf uit de schijf-sleuf.

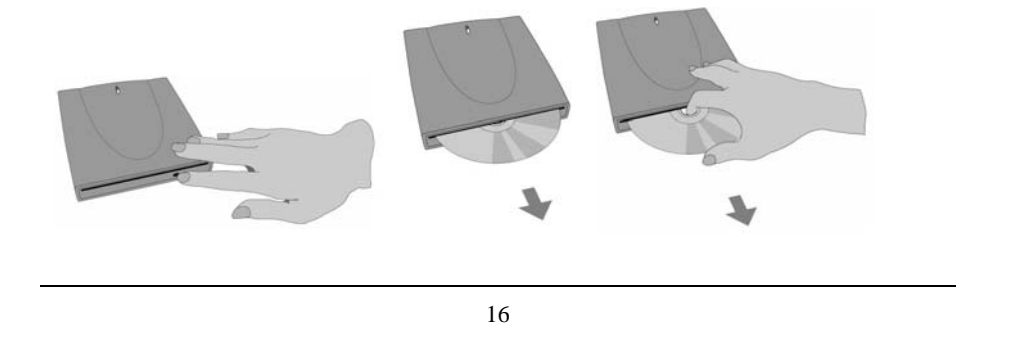

## **CD'S & DVD'S OPNEMEN**

**Alvorens te beginnen, dient u zich ervan te verzekeren dat u de juiste software voor opname-CD's, DVD's en afspeel-DVD's geïnstalleerd heeft. Deze opnamesoftware van de DVD-afspeel-software bevinden zich op de verschillende in dit pakket vervatte CD-kits.** 

### **Over software & Handleidingen**

De bijgesloten software zal op gebruiksvriendelijke wijze de beste resultaten geven. De gedetailleerde gebruikershandleiding voor de opname- en afspeel software wordt automatisch op uw computer meegeïnstalleerd wanneer u de opnamesoftware installeert. Voor details op andere software pakketten die beschikbaar zijn om DVD's of CD's mee te schrijven, bezoek de websites van de bedrijven in wiens software u bent geïnteresseerd, lees hun gebruiksaanwijzing of kijk naar de help-optie van de software. Volg de gedetailleerde stappen van de gebruikershandleiding op voor de diverse bewerkingsprocedures.

### **Aanbevolen Opneembare & Herschrijfbare Gegevensdragers**

Het is mogelijk dat door verschillen in fabriekskwaliteit sommige CD-gegevensdragers of DVD-gegevensdragers niet kunnen worden beschreven. Om deze reden raden wij u aan om CD and DVD gegevensdragers te gebruiken van de volgende fabrikanten, die naar tevredenheid in ons station functioneren.

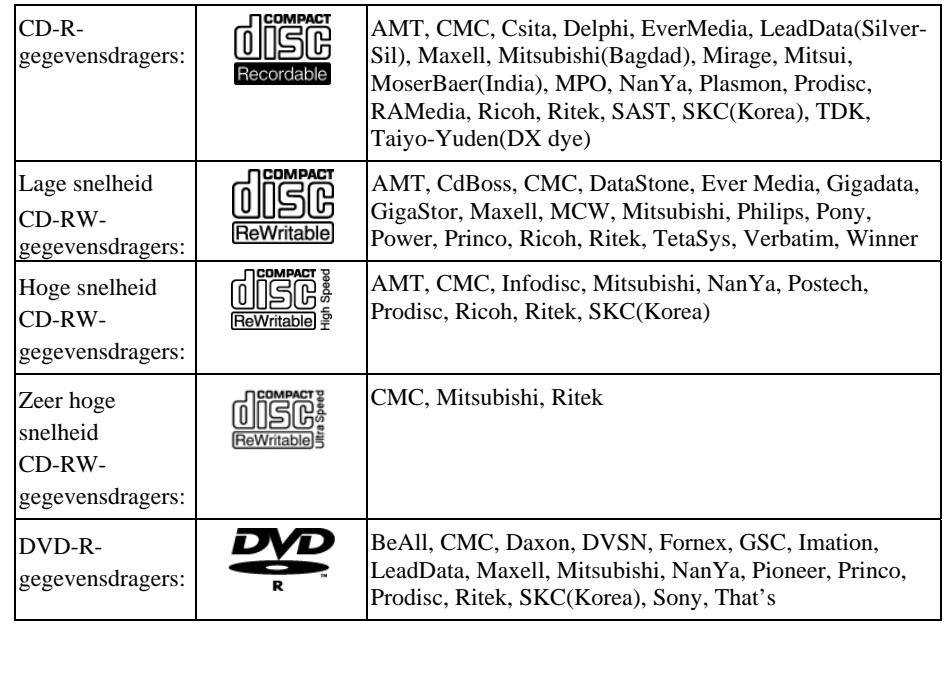

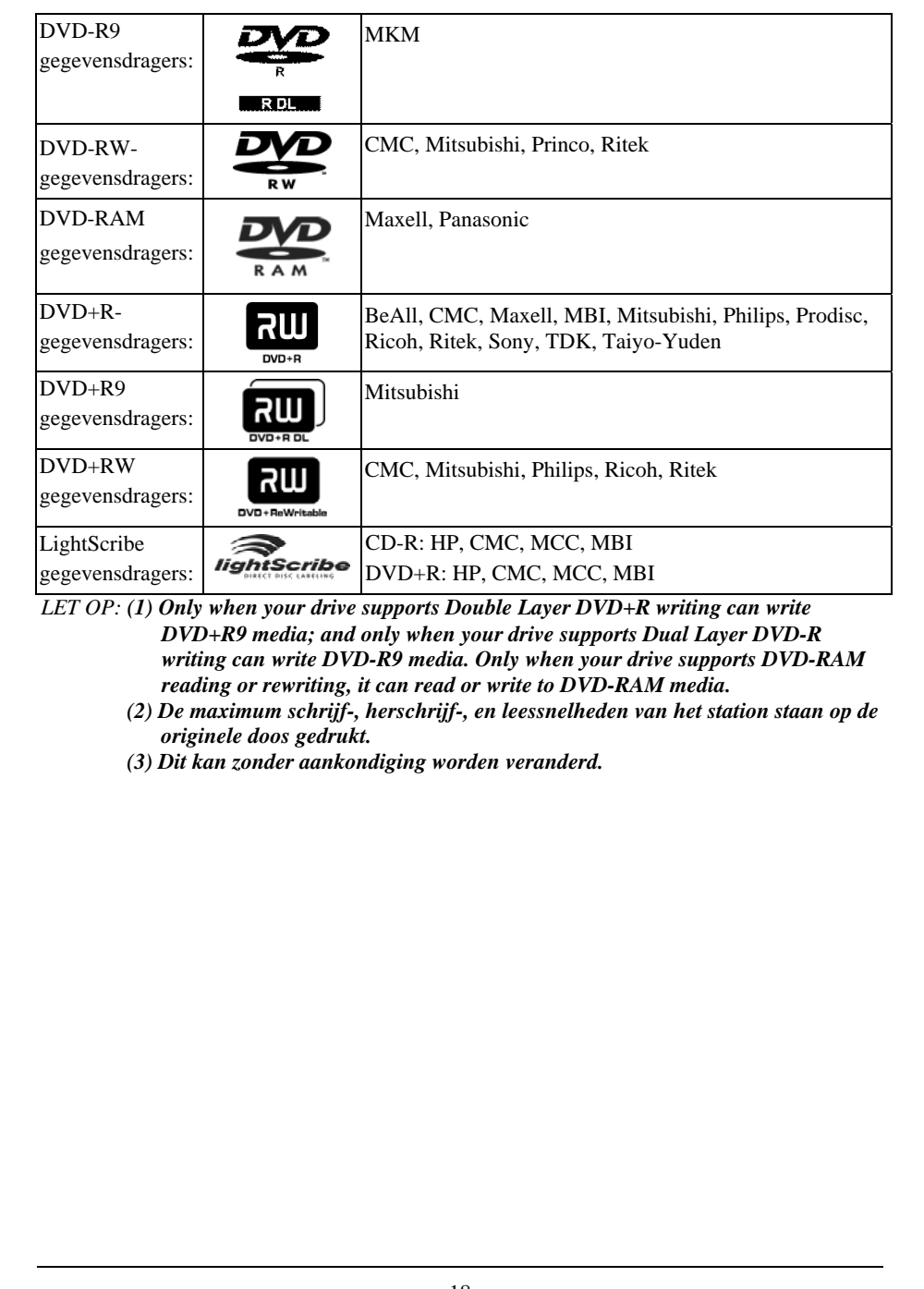

## **CD'S & DVD'S AFSPELEN**

**Dit station kan niet werken terwijl er muziek-CD's en DVD's worden afgespeeld!! De afspelingsfunctie kan slechts werken indien de USBkabel tussen het station en uw PC goed is aangesloten.**

### **Afspeel-software**

U dient eerst de DVD-afspeel-software in uw computer te installeren. Indien u geen DVDafspeel-software in uw computer heeft geïnstalleerd, zal de in de CD-kit vervatte DVDafspeel-software de beste afspeelresultaten opleveren.

U kunt gelijk geluids-CD's and eerder opgenomen DVD-schijven afspelen, waaronder films en andere DVD's. Om een CD of een Digital Video Disc (DVD) af te spelen, plaats een schijf met het etiket naar boven (voor CD's). Met dit COMBO-station kunnen enkellaagse en tweelaagse DVD's afgespeeld worden.

### **DVD's voor de eerste keer afspelen**

Sommige DVD's hebben een code waarmee deze alleen in bepaalde regionale gebieden kunnen worden afgespeeld, zoals in Noord-Amerika of Europa enz. Er wordt geen regiocode ingesteld tijdens de fabricatie van het station. De eerste keer dat een DVD met een regioinstelling in het station wordt gestoken, wordt de regio-code van het station automatisch ingesteld.

Wanneer u later een DVD met een andere regio-code gebruikt, wordt u gevraagd om de regioinstelling te veranderen of te accepteren. Indien deze verandering niet wordt geaccepteerd, zal de DVD niet af kunnen spelen. Indien u deze verandering wel accepteert, wordt de regioinstelling van het station veranderd. **Maar vergeet niet dat de regio-instelling van het station slechts 5 keer veranderd kan worden. Daarna kan de code-instelling van het station niet meer veranderd worden.**

## **LIGHTSCRIBE GEBRUIKERSHANDLEIDING**

De volgende LightScribe hoofdstukken gaan over aanwijzingen over hoe LightScribeschijf labeling voor stations moet worden ondersteund. Lees de aanwijzingen op de oorspronkelijke verpakking om te controleren of de LightScribe-schijf-labeling functie inderdaad door uw station wordt ondersteund.

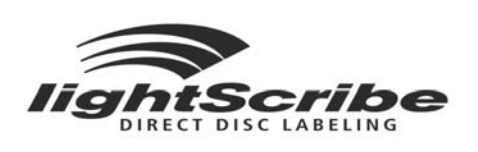

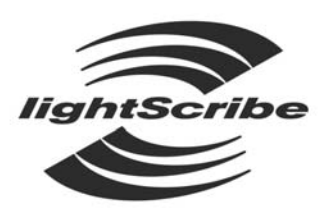

DIRECT DISC LABELING

Het cijfer: Lightscribe Logo

## **LightScribe gebruiken**

Om uw CD's en DVD's met LightScribe van labels te voorzien, hebt u drie onderdelen nodig:

- Een station dat geschikt is voor LightScribe
- LightScribe-labelsoftware (geleverd bij uw station; er zijn ook andere
- toepassingen verkrijgbaar die geschikt zijn voor LightScribe)
- LightScribe-media (verkrijgbaar bij computerhandelaren)

U kunt uw LightScribe-schijf van een label voorzien voor- of nadat u de opnamezijde brandt. U kunt zelfs een aantal schijven na elkaar van een label voorzien, of er nu we gegevens op staan of niet.

Zorg dat u de LightScribe-schijf altijd met de labelzijde naar beneden in het station legt als u een LightScribe-label gaat branden.

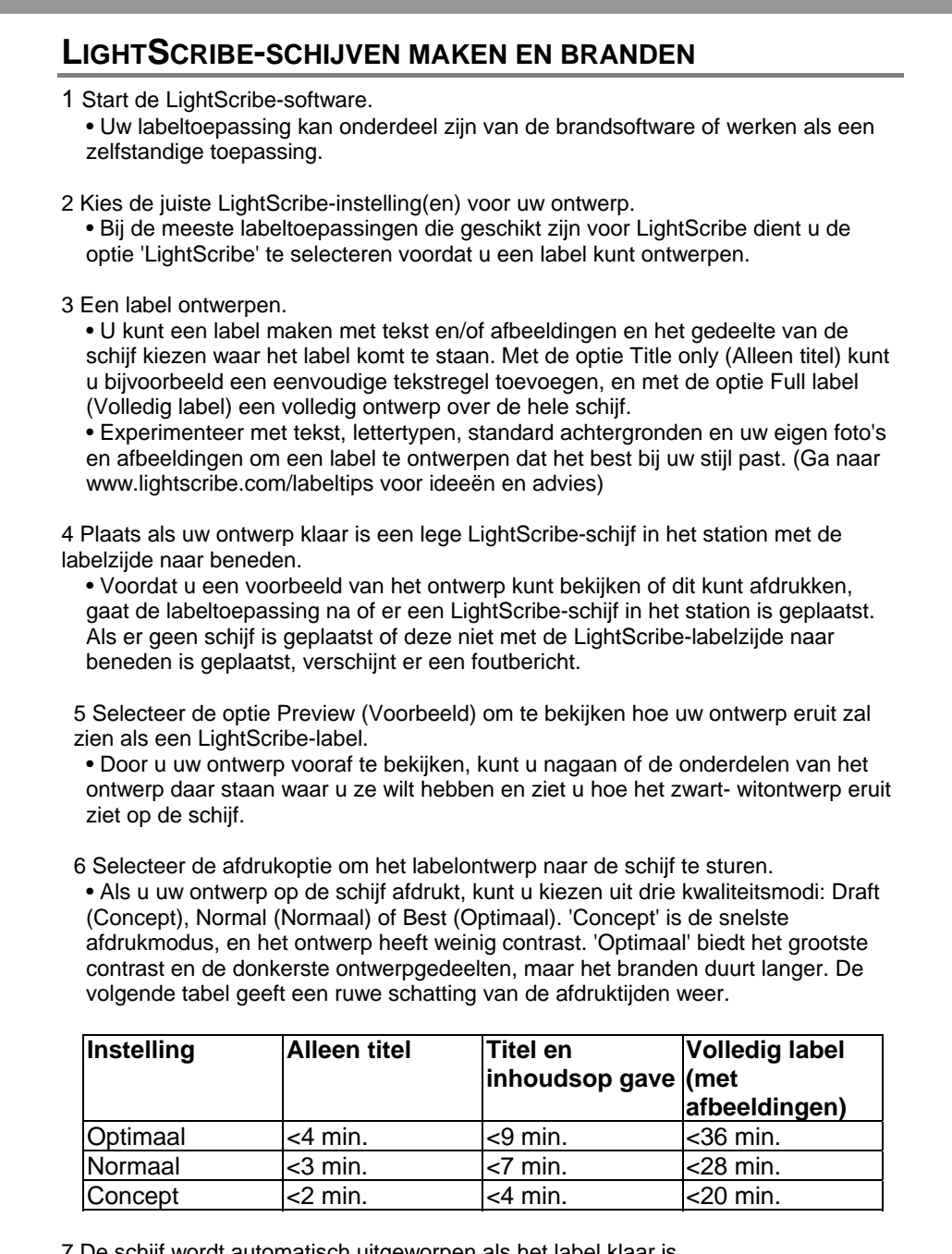

7 De schijf wordt automatisch uitgeworpen als het label klaar is.

## **VEELGESTELDE VRAGEN**

#### **V: Hoe werkt LightScribe?**

A: Het coatinglaagje op een LightScribe-schijf verandert van kleur als het wordt blootgesteld aan het laserlicht van het CD-/DVD-station. Het proces lijkt op het belichten van film, maar het LightScribe-oppervlak reageert alleen op het intense laserlicht.

#### **V: Wat gebeurt er als ik LightScribe gebruik om een ander schijftype van een label te voorzien?**

A: De software voorkomt dat u een labelafbeelding naar een ander schijftype kunt sturen. Software voor LightScribe is ontworpen om een LightScribe-schijf te herkennen aan de identificatiekenmerken die erop staan. Het systeem zal alleen een beeld maken en naar het station sturen als het juiste schijftype is geplaatst.

#### **V: Kan ik mijn computer voor andere dingen gebruiken als het LightScribe-label wordt gebrand?**

A: Ja. Het branden loopt op de achtergrond, dus de computer kan worden gebruikt voor andere taken terwijl het brandproces bezig is.

#### **V: Kan ik mijn computer onbeheerd laten terwijl het LightScribe-label wordt gebrand?**

A: Ja. LightScribe voert tijdens het branden geen taken uit waarbij oplettendheid is vereist. Bovendien gaat een LightScribe-systeem niet naar de stand-bymodus of energiebesparende modus tijdens het branden van een label.

### **V: Kan ik een LightScribe-label herschrijven zoals ik een CD-RW of DVD±RW herschrijf?**

A: Nee. De huidige LightScribe-technologie is niet uitwisbaar. De afbeelding die wordt gebrand, is permanent.

#### **V: Kan de LightScribe-afbeelding net als een papieren label zorgen voor onbalans als de CD of DVD in het station ronddraait?**

A: Nee. Een LightScribe-schijf is net zo uitgebalanceerd als elke andere CD of DVD van hoge kwaliteit, en draait perfect rond in het station. Een gebrande afbeelding op een schijf heeft geen invloed op de balans en verstoort het correct draaien van de schijf niet.

#### **V: Komen er gevaarlijke chemische stoffen vrij bij beeldverwerking met LightScribe?**

A: Nee. Beeldverwerking met een laser bewerkstelligt een chemische verandering van de kleurstof in de coatinglaag, maar er worden geen gevaarlijke chemische stoffen geproduceerd of afgegeven tijdens het proces.

#### **V: Is de LightScribe-schijf heet of is het gevaarlijk de schijf vast te pakken direct na het branden van een label?**

A: Nee. Hoewel de termen 'gegevens branden' en tegenwoordig 'een afbeelding branden' standaard in deze branche worden gebruik, is er bij geen van de processen een temperatuursverandering waarneembaar. Het is ongevaarlijk om een CD of DVD direct na het uitwerpen vast te pakken.

### **V: Kan met LightScribe een label in kleur worden gemaakt?**

A: Op dit moment is LightScribe-technologie alleen verkrijgbaar in grijswaarden, waarbij een beeld wordt gemaakt dat op een zwart-witfoto lijkt. De ontwikkelingsstrategie van LightScribe betekent dat er in de toekomst extra mogelijkheden zullen komen. Door zakelijke en wettelijke vereisten kan er momenteel echter niet meer informatie worden verstrekt.

# **PROBLEMEN OPLOSSEN**

Indien u problemen mocht ondervinden gedurende de installatie of normaal gebruik van uw station, wordt naar de volgende informatie verwezen.

## **Leesproblemen**

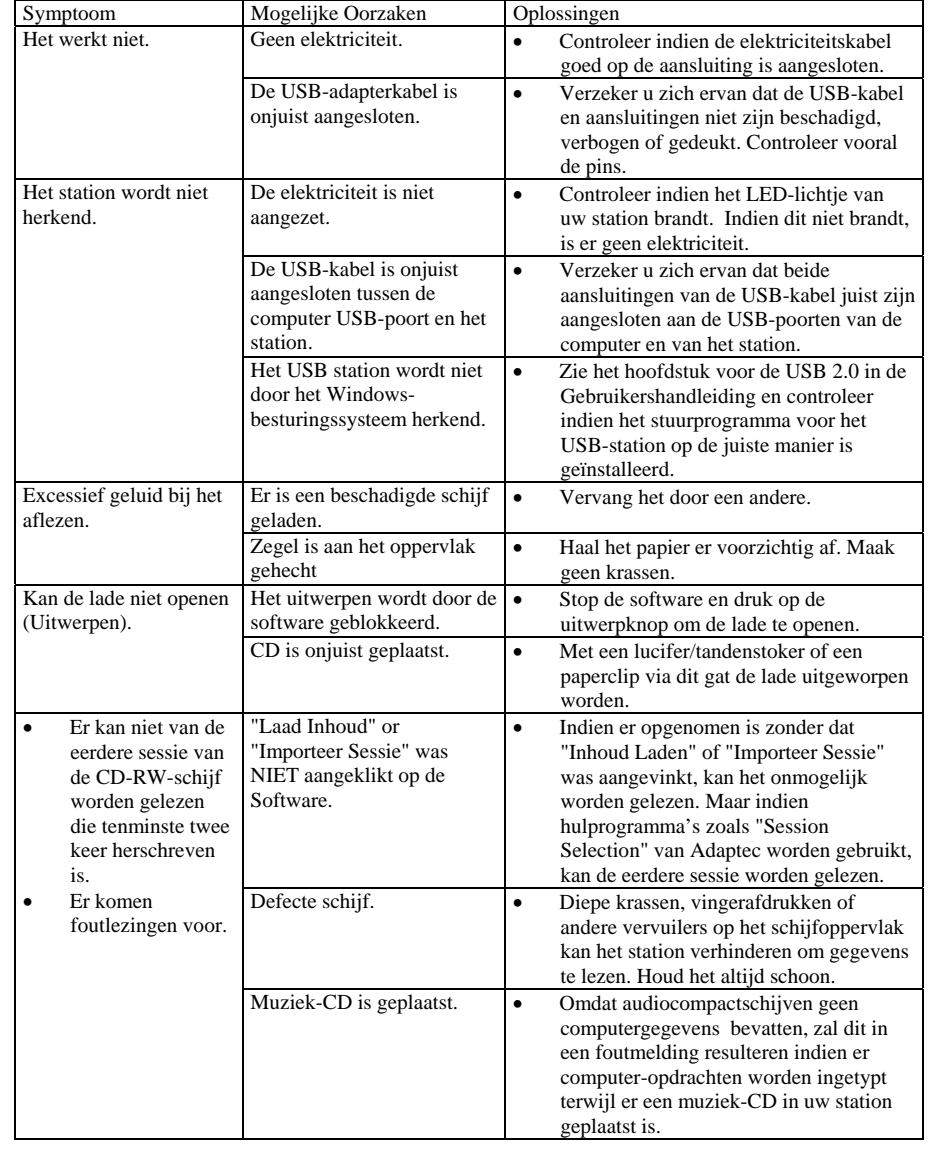

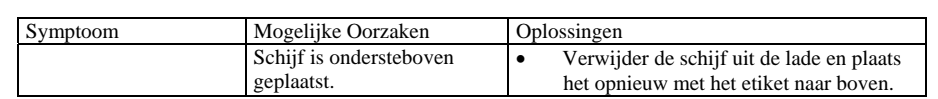

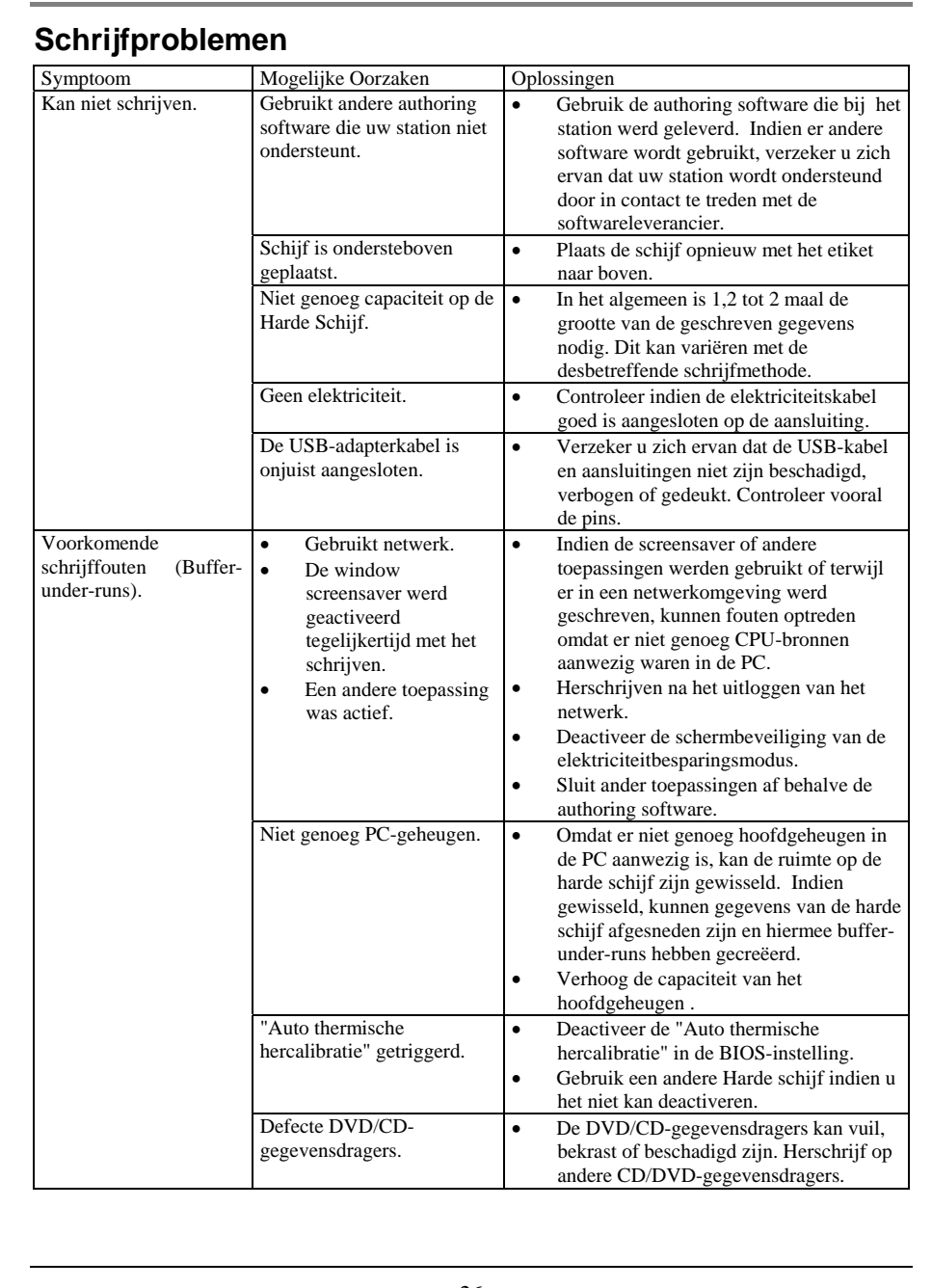

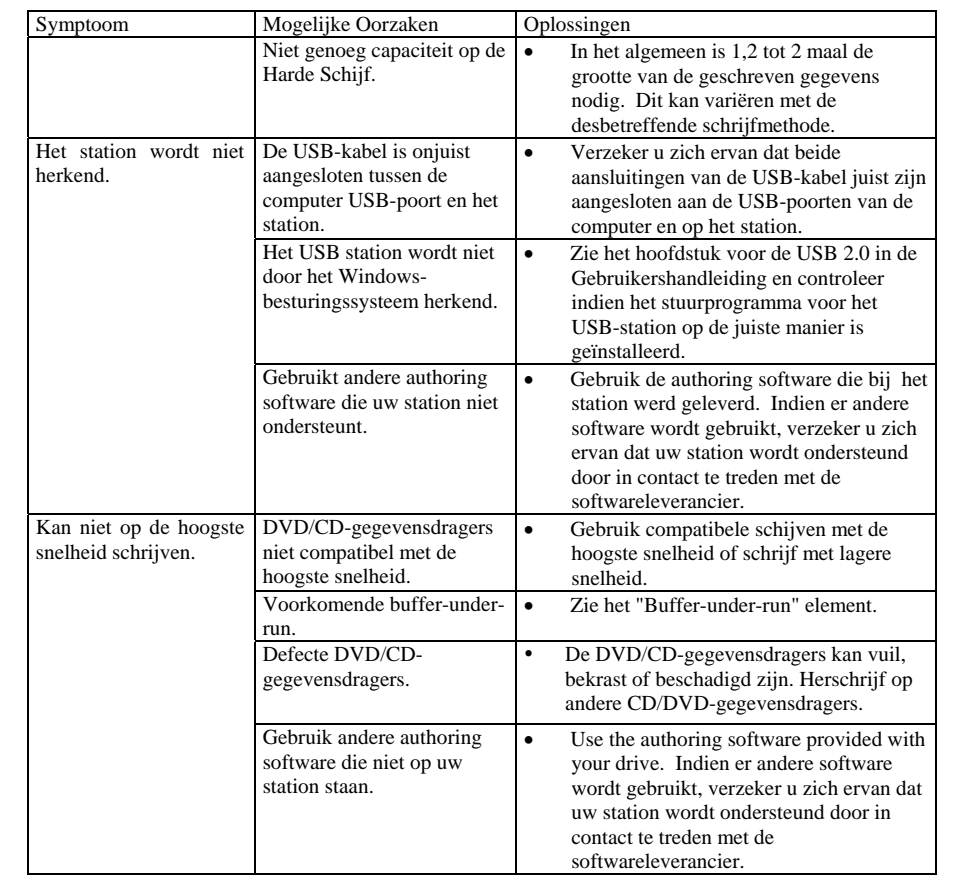

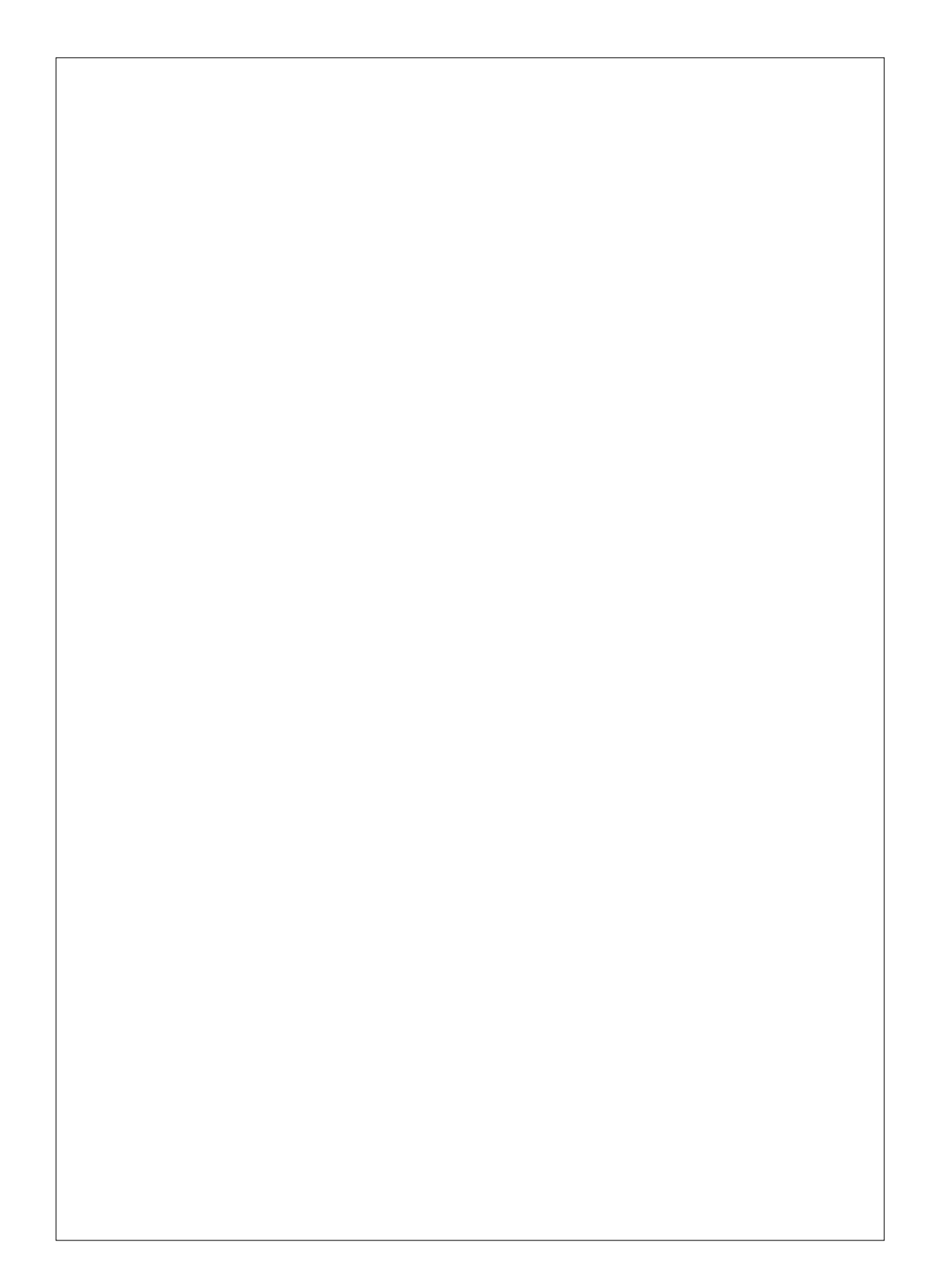